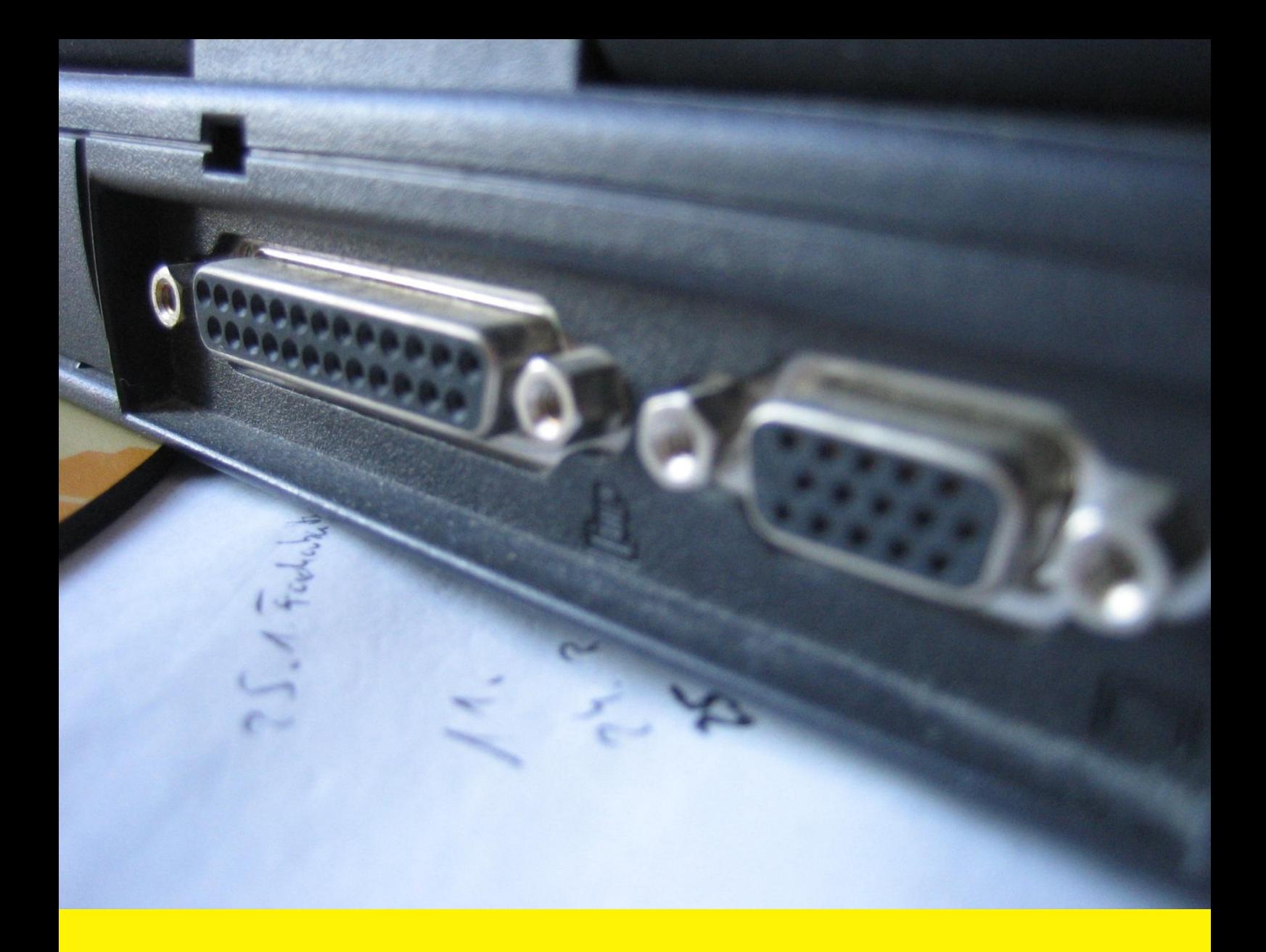

**Module for the** *Magento* **online shop**

# **Advanced Invoice Layout**

Installation notes

Version 1.1

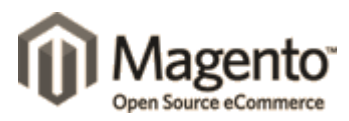

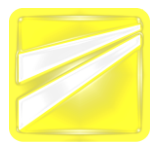

Tel. +49 (0) 89 45231775 info@vianetz.com Fax +49 (0) 89 45231776 www.vianetz.com

The *Advanced Invoice Layout* module for the *Magento* online shop offers a customizable layout for invoices, creditmemos and shipments.

More details about the functionality of this module can be found on the product page at [www.vianetz.com/advancedinvoicelayout.](http://www.vianetz.com/advancedinvoicelayout)

Take also a look to our online demo shop to see the module in action at [www.vianetz.com/magento.](http://www.vianetz.com/magento)

Following you will find some installation notes for the module. These are related to a standard *Magento* installation via file transfer protocol (FTP) under *Microsoft Windows*. There's no claim to be complete.

The screenshots are taken from the *Magento* version 1.3.0.

More information , for example additional documentation for the *Magento* online shop are available on our download site [\(www.vianetz.com/downloads.php\)](http://www.vianetz.com/downloads.php).

If you have any questions, problems or comments to our software please feel free to contact us via +49 (0) 89 / 45231775 and [info@vianetz.com.](mailto:info@vianetz.com)

Furthermore we want to point to the fact that there can be no warranty that the information in this package and the related documents are complete, correct and current in either case.

A consultancy of a legal expert is required in either case.

Your feedback about this module will be received under [www.vianetz.com/kontakt.php.](http://www.vianetz.com/kontakt.php) This is necessary for a continuous improvement of this kind of software.

Kind regards,

Mar

Christoph Maßmann

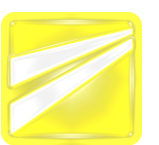

Tel. +49 (0) 89 45231775 info@vianetz.com Fax +49 (0) 89 45231776 www.vianetz.com

# **1. Technical Prerequisites**

The following prerequisites are necessary on the web server for the installation of the module *AdvancedInvoiceLayout*:

- *Magento* online shop version >= 1.2
- PHP version >= 5.2
- Language Pack

(e.g. for German it's the *Magento*-Connect-Package *magentocommunity/Locale\_Mage\_community\_de\_DE*)

It is recommended to back up your *Magento* installation before installing the module.

If you update the module from a prior version please note chapter 6. Deinstallation.

#### **2. Unpacking of the Module Package & Upload to the Web Server**

The *AdvancedInvoiceLayout* module will be provided as a ZIP file.

Depending on your *Magento* version different setup packages are necessary:

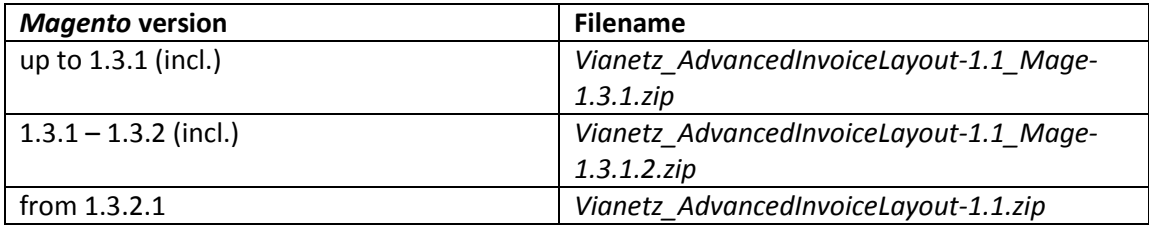

In the following chapters it is assumed that you use the current version.

Unpack the file *Vianetz\_AdvancedInvoiceLayout-1.1.zip,* e.g. with the Freeware program *WinRAR*, into a directory of your choice.

Afterwards the unpacked files must be uploaded to the web server, e.g. with the program *FileZilla*.

Pay attention to keep the folder structure as in the ZIP package.

Notice: The files of the original *Magento* installation will not be overwritten.

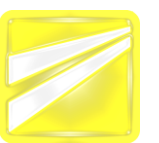

Tel. +49 (0) 89 45231775 info@vianetz.com Fax +49 (0) 89 45231776 www.vianetz.com

# **3. Changes in the design files**

You have to make the following modifications to your design files:

- Create the folder *pdf/* in directory *app/design/frontend/default/default/template/payment/info*
- Copy the folder content from *app/design/frontend/default/default/template/payment/info* into the new created folder *pdf/*

The path must be adapted to your theme and interface folder.

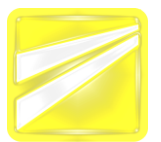

Tel. +49 (0) 89 45231775 info@vianetz.com Fax +49 (0) 89 45231776 www.vianetz.com

## **4. Configuration in** *Magento* **admin panel**

The configuration of the *Magento* module *AdvancedInvoiceLayout* in the admin panel is divided into two steps.

The basic configuration options can be adjusted in s*ystem/configuration/sales*. In the tab *Rechnungs- und Lieferscheingestaltung* the logo and the online shop address can be configured:

**Sales** 

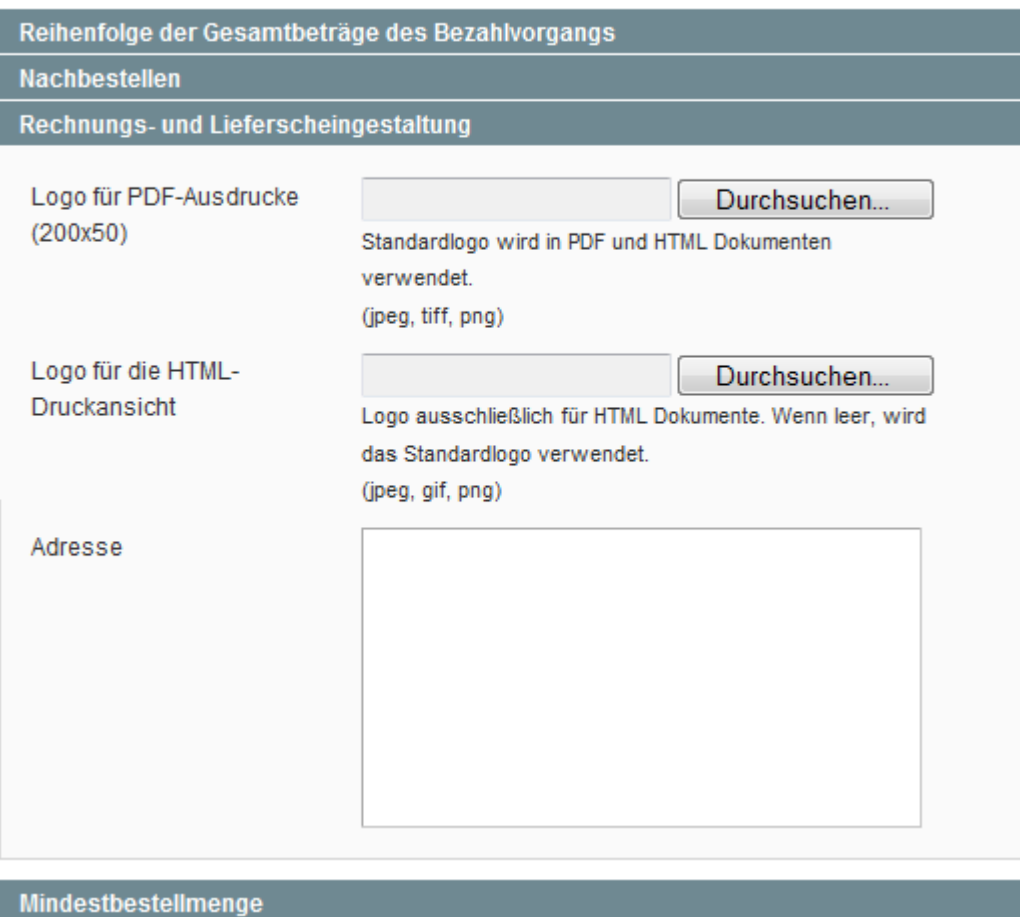

In *system/configuration/PDF Print Outs* the following options are available:

Tel. +49 (0) 89 45231775 info@vianetz.com Fax +49 (0) 89 45231776 www.vianetz.com

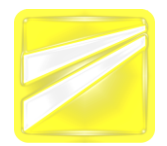

#### **PDF Ausdrucke**

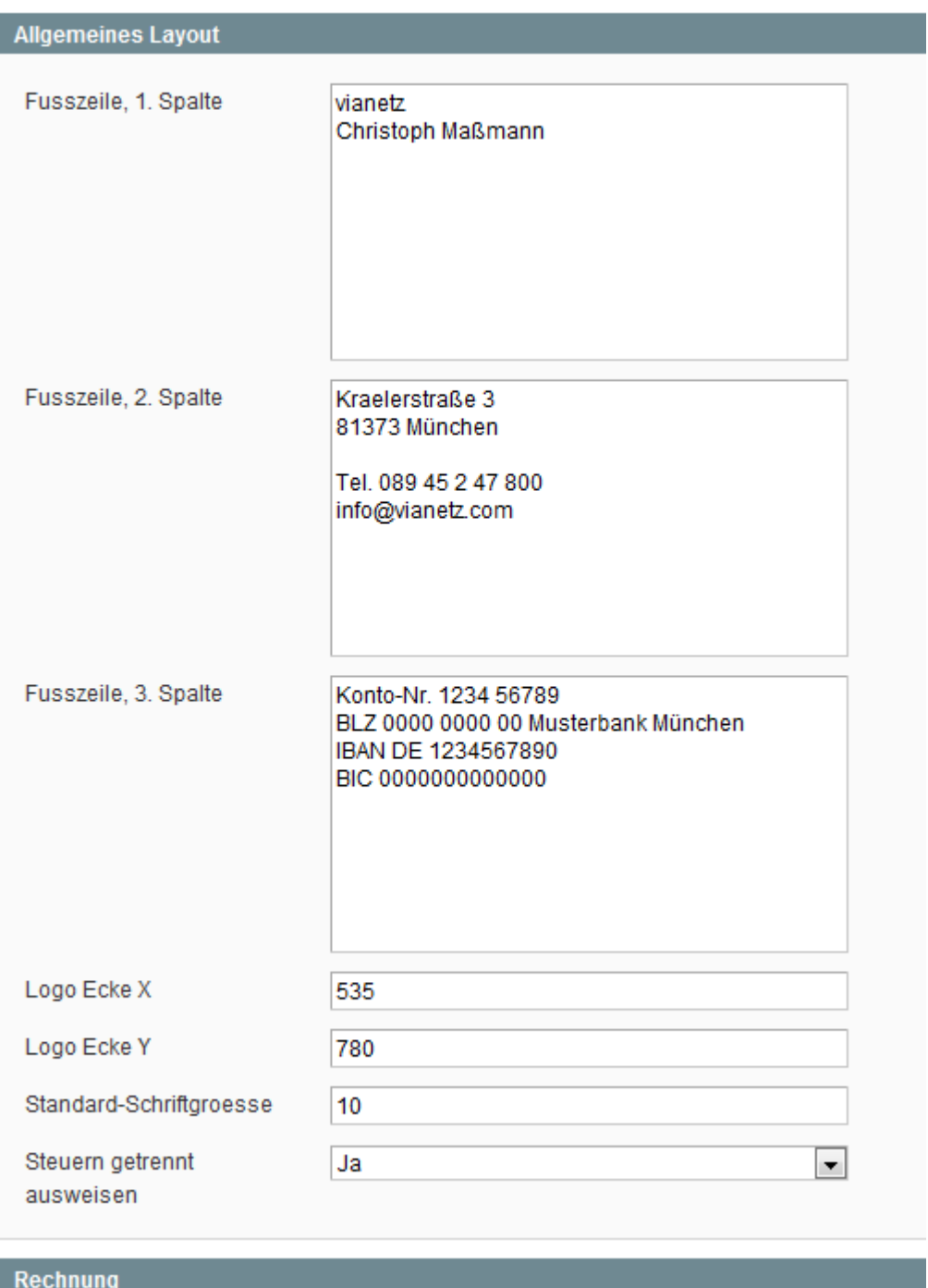

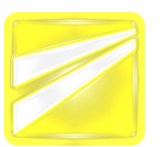

Tel. +49 (0) 89 45231775 info@vianetz.com Fax +49 (0) 89 45231776 www.vianetz.com

#### **PDF Ausdrucke**

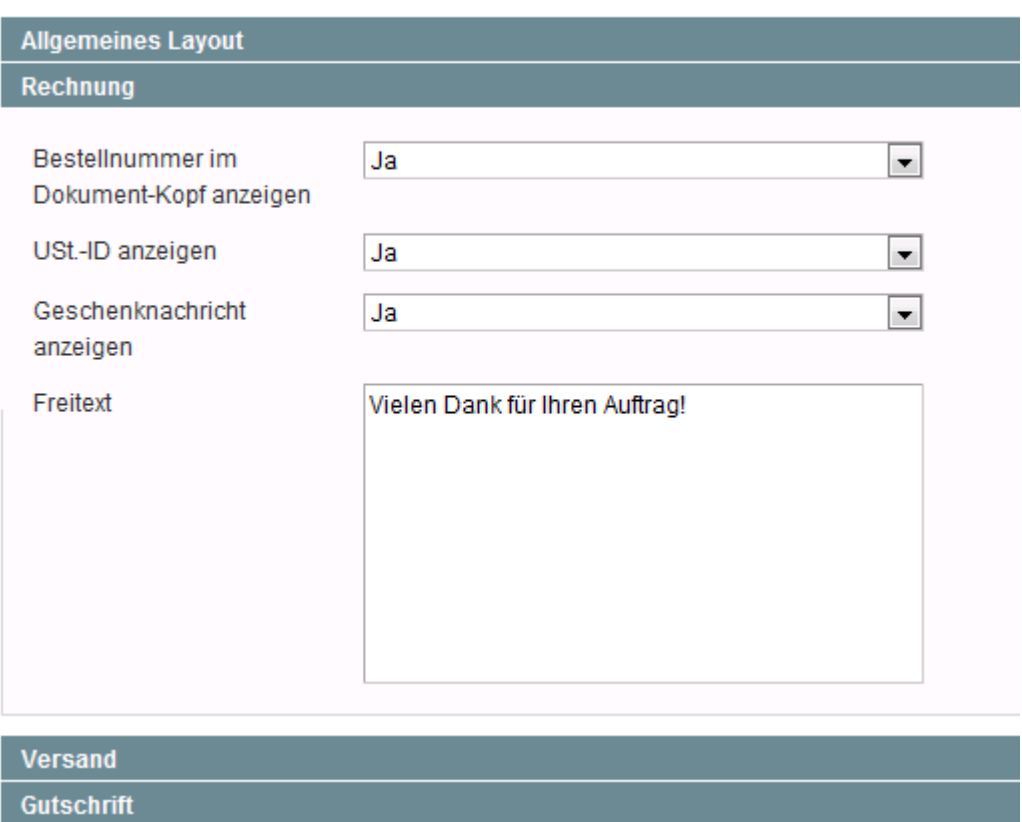

## **5. Clear the** *Magento* **cache**

To see the changes in the backend it may be necessary to clear/deactivate the *Magento* cache.

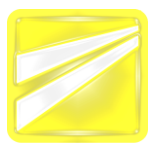

Tel. +49 (0) 89 45231775 info@vianetz.com Fax +49 (0) 89 45231776 www.vianetz.com

# **6. Miscellaneous notices a. Display of addresses**

The standard display of address data in *Magento* can optionally be customized via the file *app/code/core/Mage/Customer/etc/config.xml*. This is done with respect to the display in invoices, shipments and creditmemos.

To do that you have to look for the XML path *config/global/customer/address/formats* and change the following code to your needs:

```
 <pdf translate="title" module="customer">
                           <title>PDF</title>
                            <defaultFormat><![CDATA[
{{depend prefix}}{{var prefix}} {{/depend}}{{var firstname}} {{depend 
middlename}}{{var middlename}} {{/depend}}{{var lastname}}{{depend suffix}} 
({\text{var suffix}}){({\text{depend}})}{{depend company}}{{var company}}|{{/depend}}
{{var street1}}|
{{depend street2}}{{var street2}}|{{/depend}}
{{depend street3}}{{var street3}}|{{/depend}}
{{depend street4}}{{var street4}}|{{/depend}}
({\text{depend city}}){\text{ (var city)}}, ({\text{depend}}){\text{ (depend region)}}({\text{var region}}){{/depend}}{{var postcode}}|
{{var country}}|
{{depend telephone}}T: {{var telephone}}{{/depend}}|
({\text{depend } fax}}\verb|<br>|<br>[<br>[<br>[<br/>for/>=<br>]; {<br/><br>[<br/>of] ]]></defaultFormat>
```
# **b. Translations**

Customization in the translation strings can be taken in the following files:

- *app/locales/xx\_XX/Mage\_Sales.csv*
- *app/locales/xx\_XX/Vianetz\_AdvancedInvoiceLayout.csv*

If you are in the need of further customization please contact us.

## **7. Deinstallation**

For deinstallation of the module the following steps must be manually executed:

- Delete the folder *app/code/community/Vianetz/AdvancedInvoiceLayout*
- Delete the file *app/locales/xx\_XX/Vianetz\_AdvancedInvoiceLayout.csv*
- Delete the file *app/etc/modules/Vianetz\_AdvancedInvoiceLayout.xml*